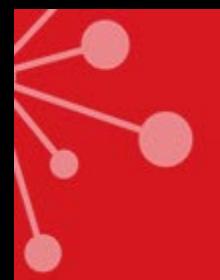

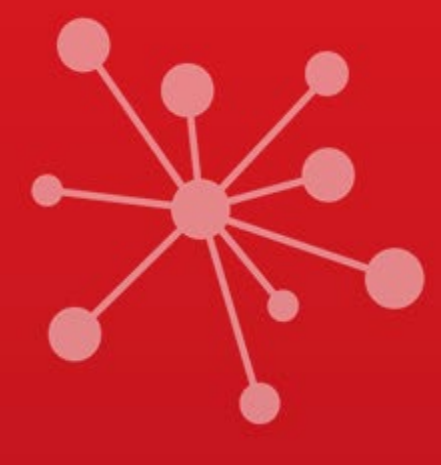

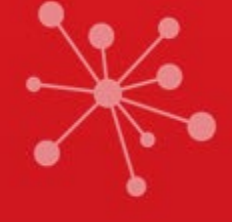

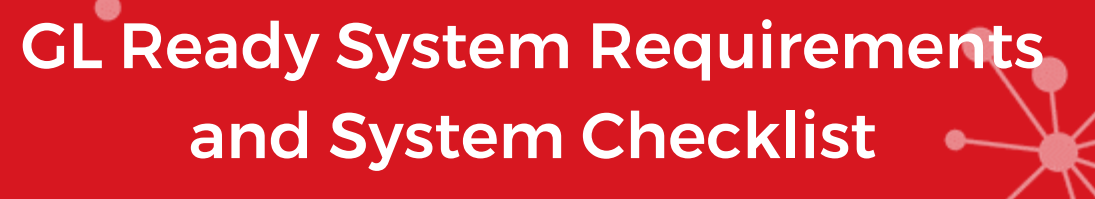

# Release 1.2

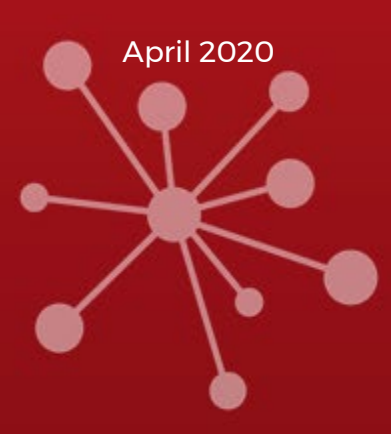

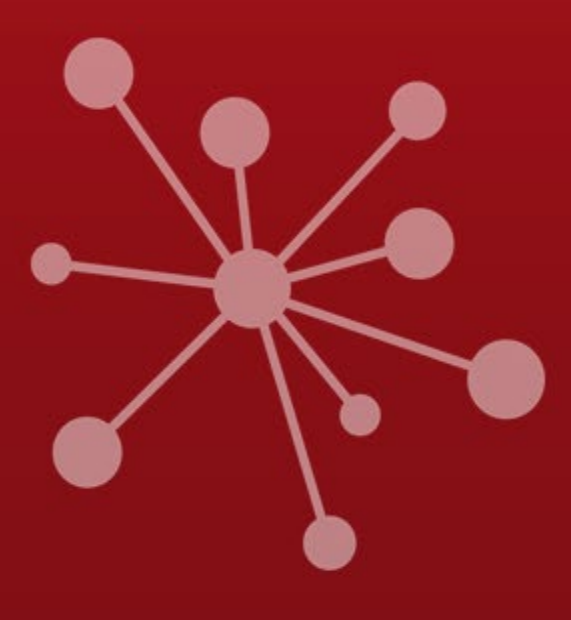

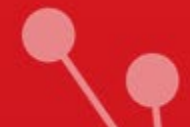

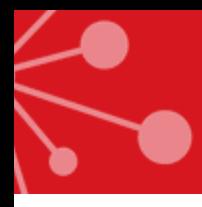

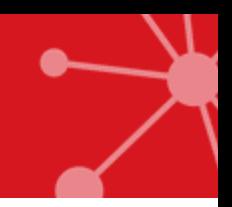

Most computers and networks will already be configured correctly to work with GL Ready. However, to ensure there are no problems when using our assessments, we strongly recommend using this document to confirm configuration.

**Your IT department** should be able to assist you with this.

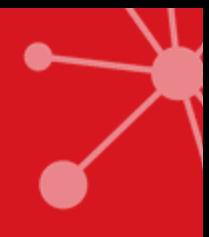

# 1. System Requirements

# **Compatibility**

To use GL Ready effectively, you should ensure you are running it on software and browsers that are supported.

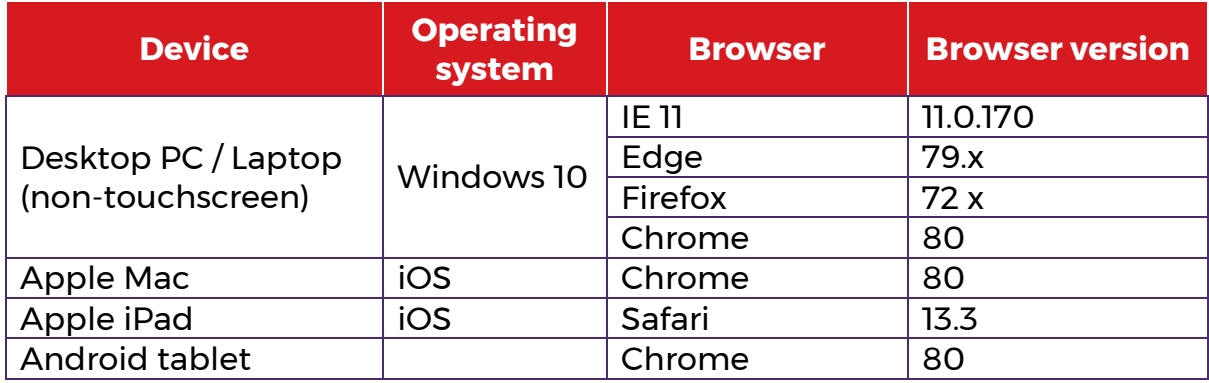

# **Tablet and touch screen device compatible products**

All subtests on GL Ready can be taken on a tablet device, using either iOS or android operating systems, or on a touch screen device using the normal pupil login page.

Please note: Our comprehensive testing processes ensure compatibility with the majority of major touch devices, however, due to the number and variety of devices constantly being released to market there may be some minor issues experienced on emerging devices. If you experience any issues please advise our technical support team accordingly. [\(support@gl-assessment.co.uk\)](mailto:support@gl-assessment.co.uk).

# **Screen Resolutions**

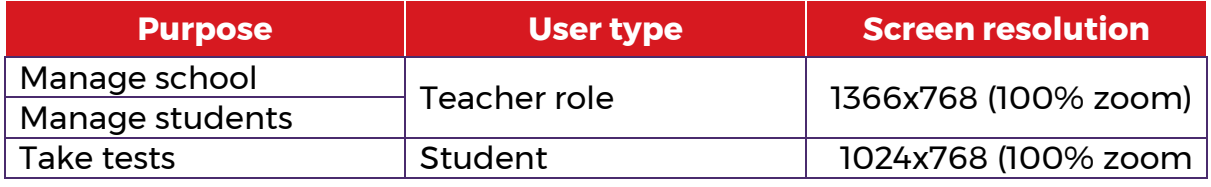

You should ensure that your browser window is maximised.

# **File types**

The following file types should be allowed to be downloaded:

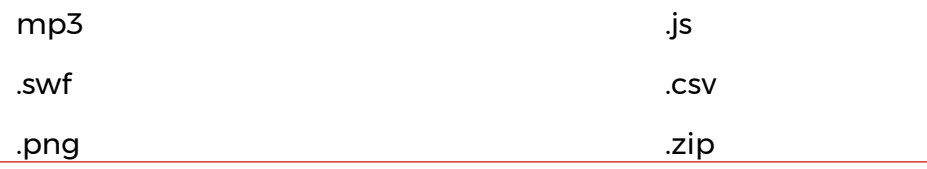

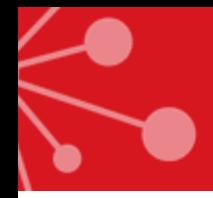

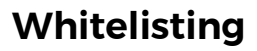

Any firewall, content or proxy filtering done at the school must be allowed access to the following URLs:

<https://glready.com/> <https://glready.com/login> <https://glready.com/password/reset> <https://glready.com/students> <https://glready.com/student/assignment> <http://www.glreadysupport.com/>

#### **Pop-up blockers**

Please ensure pop-up blockers are disabled for GL Ready.

<https://glready.com/>

#### **JavaScript**

You should ensure that JavaScript is enabled.

If a page does not display correctly, try clearing the browser's cache or updating to the most current version of your browser.

#### **Diagnostic tool**

Before administering any of the products on GL Ready, you should run the Diagnostic Tool on every machine you intend to use for testing to ensure that it is appropriately set up.

The Diagnostic Tool is available from: [www.glready.com/student](http://www.glready.com/student) and [www.glready.com/student/login](http://www.glready.com/student/login) .Click on the *"Check now"* button and you will be taken to the *Diagnostic Tool* start page.

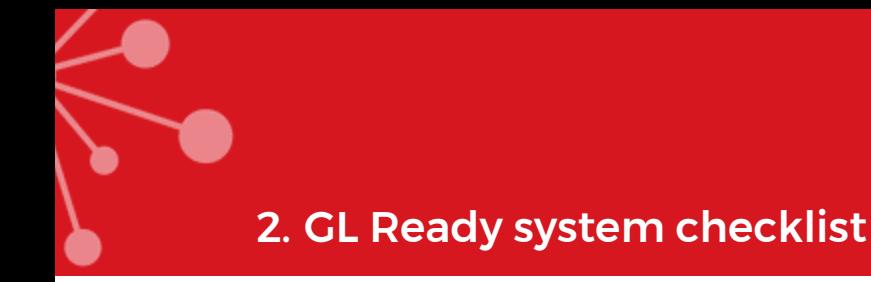

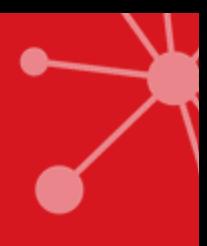

### **File types**

Allowed to be downloaded:

- $\Box$ .mp3
- .swf
- .png
- $\Box$  . js
- $\square$  .csv
- $\square$  .zip

#### **Trusted sites**

- https://glready.com/
- https://glready.com/login
- https://glready.com/password/reset
- https://glready.com/students
- https://glready.com/student/assignment
- http://www.glreadysupport.com/

#### Additionally

 'Require server verification (https:) for all sites in this zone' should be unchecked.

#### **Whitelisting**

Any firewall, content or proxy filtering allows access to:

- https://glready.com/
- https://glready.com/login
- https://glready.com/password/reset
- https://glready.com/students
- https://glready.com/student/assignment
- http://www.glreadysupport.com/

#### **Pop-up blockers**

Pop-up blockers are disabled for https://glready.com/

If you still have problems, please contact Technical Support on: +44 (0)330 123 5375, option 2

or [support@gl-education.com.](mailto:support@gl-education.com)

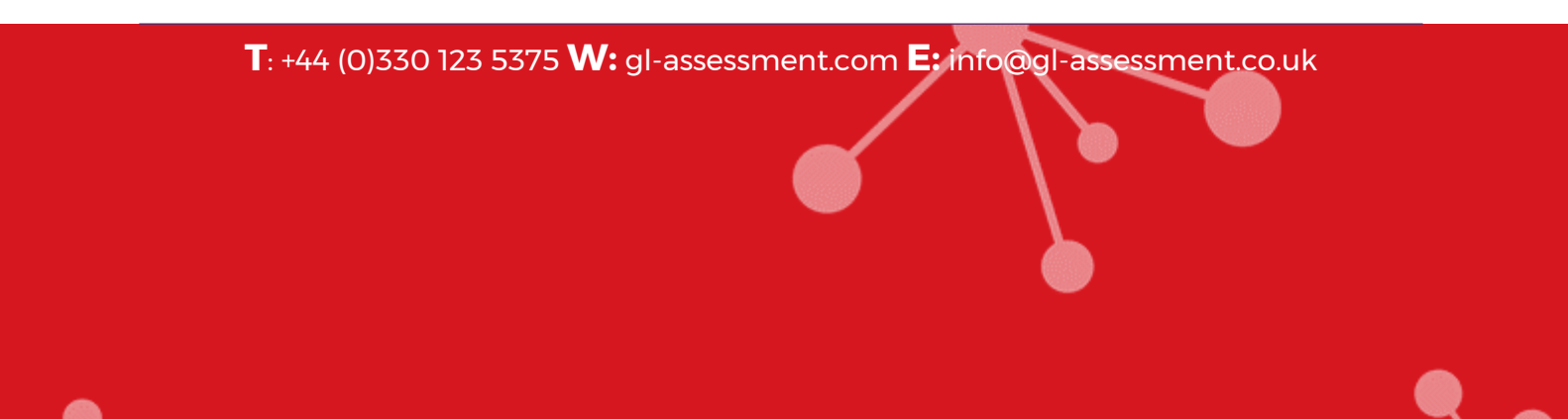